## **Badge Usage**

Once you have [setup your SonarQube servers,](https://confluence.excentia.es/display/SQCONF/Settings) you just need to use the SonarQube Connector Badge macro to setup the resource you want to get the badge (metric) from.

You have to complete two parameters:

- **SonarQube server:** this is a dropdown list with the SonarQube servers [configured through the plugin settings.](https://confluence.excentia.es/display/SQCONF/Settings)
- **Resource Key**: this is the key of the SonarQube resource to retrieve the quality metrics. You can get this key from your SonarQube project dashboard or your sonar-project analysis parameters. You can setup more than one resource/project key by providing a comma separated list of resource keys. Measures will be aggregated into a unique view of all the projects together.
- **Note:** Enterprise portfolio are also supported you can enter the portfolio name here. **Tags :**This is an optional field. You can get the projects through the tags associated with them in SonarQube/SonarCloud. These tags can be obtained from your project page in SonarQube/SonarCloud or from the analysis properties. You can configure more than one tag by specifying a comma separated list of tags. The results will be aggregated in a single view with all the resources together.
- **Metric Key**: this is the metric that you wan to display in the badge. Check out [SonarQube metric definitions](https://docs.sonarqube.org/latest/user-guide/metric-definitions/) to know which metric key you should use for each metric.
- Common values are: ncloc, coverage, reliability\_rating, security\_rating, sqale\_rating, duplicated\_lines\_density, ...
- **Branch**: Name of the branch (visible in the SonarQube UI)
	- <sup>o</sup> Only available on single project configuration

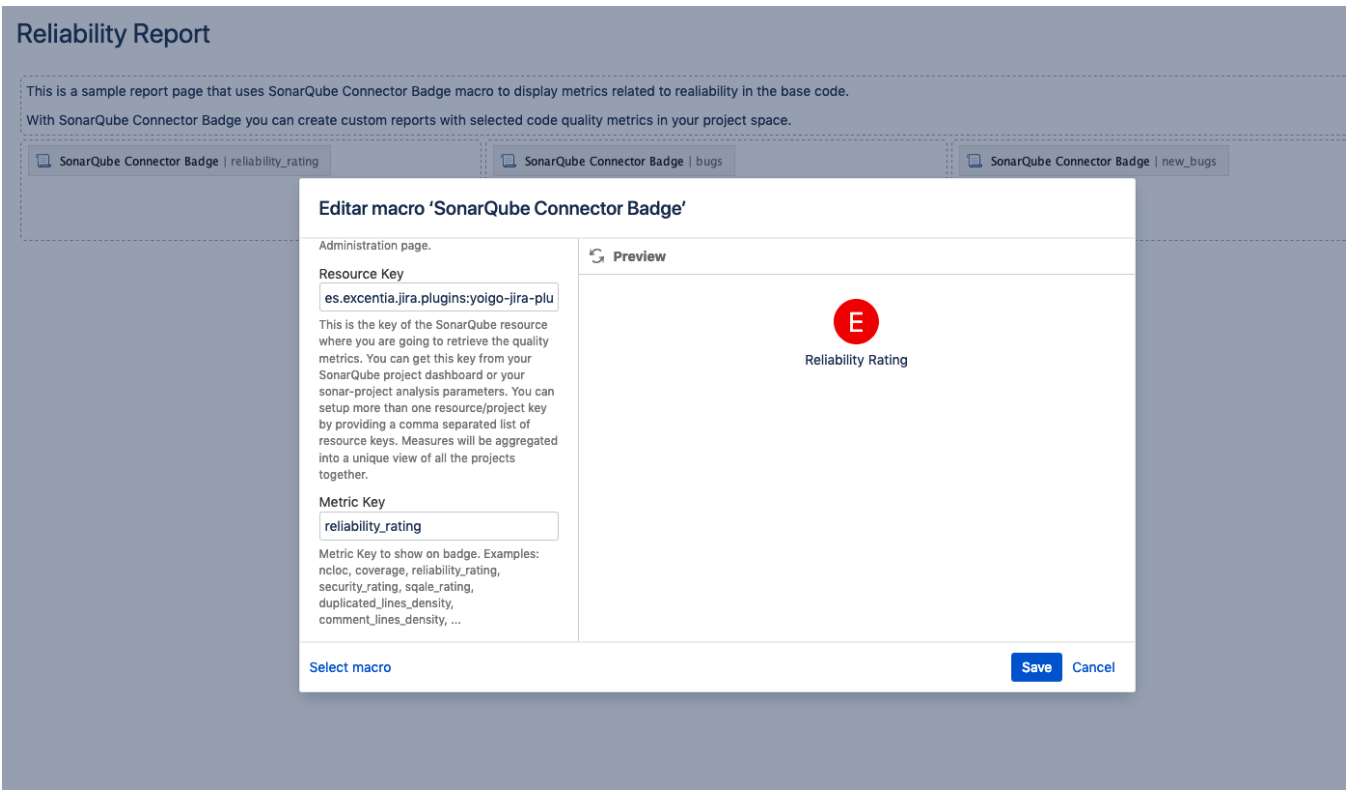

## Setting multiple resource keys

The same way as the **SonarQube Connector Macro**, you can use multiple resouce keys in your **SonarQube Connector Badge** macro. The value that will be displayed will be the aggregated value.

Take a look at [Setting multiple resource keys](https://confluence.excentia.es/display/SQCONF/Setting+multiple+resource+keys) if you need more information about it.